# Magie Keyboard with Numeric Keypad

# Willkommen bei Ihrem Apple Magic Keyboard mit numerischer Tastatur

Ihr Apple Magie Keyboard verfügt über eine wiederaufladbare Batterie und verwendet die Bluetooth®-Technologie zum Hersteifen einer drahtlosen Verbindung zu Ihrem Mac.

ln diesem Handbuch wird die Verwendung Ihres Magic Keyboard beschrieben, einschließlich Kopplung, Anpassung und Wiederaufladen der Batterie.

# Aktualisieren Ihrer Software

Um das Magie Keyboard und alle Funktionen nutzen zu können, muss macOS 10.12.4 (oder neuer) auf Ihrem Mac installiert sein.

Zum Aktualisieren auf die neueste macOS-Version wählen Sie Menü ,.Apple" > "App Store", um nachzusehen, ob Updates verfügbar sind. Befolgen Sie die angezeigten Anleitungen zum Aktualisieren von macOS.

# Konfigurieren Ihres Magie Keyboard

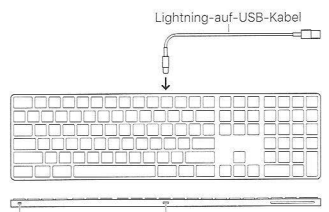

Ein-/Au sschalter

Lightning-Anschluss

Verwenden Sie das mit der Tastatur gelieferte Lightning-auf-USB-Kabel, um das Magie Keyboard mit Ihrem Mac zu koppeln. Schließen Sie den Lightning-Stecker an den • Lightning-Anschluss der Tastatur und den USB-Stecker an einen USB-Anschluss Ihres Mac an . Schalten Sie die Tastatur mit dem Ein-/Ausschalter ein (sodass das Grün neben dem Schalter zu erkennen ist) .

Ihre Tastatur koppelt sich automatisch mit Ihrem Mac.

Nachdem Koppeln der Tastatur können Sie das Kabel trennen und die Tastatur drahtlos verwenden.

#### Anpassen Ihres Magie Keyboard

Sie können Sondertasten ändern, Tastaturkurzbefehle zu Menübefehlen in macOS-Programmen und dem Finder zuweisen und mehr.

# Magie Keyboard anpassen

- 1. Wählen Sie im Menü ,.Apple" > "Systemeinstellungen" und klicken Sie auf "Tastatur".
- 2. Klicken Sie zum Anpassen der Tastatur auf "Tastatur", "Text", "Kurzbefehle" oder "Eingabequellen".

#### Verwenden der Funktionstasten

Passen Sie mit den Funktionstasten oben auf der Tastatur die Helligkeit Ihres Monitors an, öffnen Sie Mission Control, greifen Sie mit Launchpad auf Programme zu, steuern Sie die Lautstärke und vieles mehr.

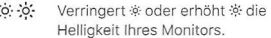

- $70$ Öffnet Mission Control, um eine Übersicht über die Programme zu erhalten, die auf Ihrem Mac laufen, einschließlich des Dashboards, aller Spaces (Fensterbereiche) und aller geöffneten Fenster.
- <sup>0</sup> 00 000 Öffnet Launchpad, um auf einen Blick alle Programme auf Ihrem Mac zu sehen. Klicken Sie auf ein Programm, um es zu öffnen.
- $\triangle$ Spult zurück oder springt zum vorherigen Musiktitel, Film oder Bild einer Diashow.
- $DII$ Startet bzw. stoppt Musiktitel, Filme oder Diashows.
- $D$ Spult vor oder springt zum nächsten Musiktitel, Film oder Bild einer Diashow.
- $\triangleleft$ Schaltet den Ton Ihres Lautsprecher- oder Kopfhöreranschlusses stumm.
- $\langle | \rangle \langle | \rangle$ Verringert <\bdot crhöht <\>> die Lautstärke der Tonausgabe über die Lautsprecher bzw. den Kopfhöreranschluss Ihres Mac .
	- $\triangle$ Wirft eine CD/DVD durch Drücken und Halten der Auswurftaste aus .

# Umbenennen Ihres Magie Keyboard

Beim ersten Koppeln benennt der Mac Ihr Magie Keyboard automatisch mit einem eindeutigen Namen. Sie können diesen Namen in der Systemeinstellung "Bluetooth" ändern.

# Tastatur um benennen

- 1. Wählen Sie im Menü "Apple" > "Systemeinstellungen" und klicken Sie auf "Biuetooth".
- 2. Klicken Sie bei gedrückter Taste ..ctrl" auf die Tastatur und wählen Sie "Um benennen".
- 3. Geben Sie einen Namen ein und klicken Sie auf "OK".

#### Wiederaufladen der Batterie

Verwenden Sie das mit der Tastatur gelieferte Lightning-auf-USB-Kabel. Schließen Sie den Lightning -Stecker an den Lightning-Anschluss der Tastatur und den USB-Stecker an einen USB-Anschluss Ihres Mac oder eines USB-Netzteils an .

Wählen Sie zum Uberprüfen des Batteriestatus im Menü "Apple" > "Systemeinstellungen" und klicken Sie auf "Tastatur" Der Ladezustand der Batterie wird unten links angezeigt.

Hinweis: Wenn Sie das Magie Keyboard nicht verwenden, wird der Ruhezustand aktiviert, um Batteriestrom einzusparen. Wenn Sie die Tastatur über einen längeren Zeitraum nicht verwenden, sollten Sie sie ausschalten, um noch mehr Strom zu sparen.

#### Trennen der Kopplung

Nachdem Sie Ihr Magie Keyboard mit einem Mac gekoppelt haben, können Sie es auch erneut mit einem anderen Mac koppeln. Trennen Sie hierzu die vorhandene Kopplung und koppeln Sie die Tastatur dann neu.

#### Kopplung trennen

- 1. Wählen Sie im Menü ,,Apple" > "Systemeinstellungen" und klicken Sie auf ßluetooth".
	- 2. Wählen Sie die Tastatur aus und klicken Sie auf die Taste "Trennen" @ neben dem Namen der Tastatur.

## Reinigen Ihres Magie Keyboard

Verwenden Sie zum Reinigen der Tastatur ein flusenfreies Tuch. Achten Sie darauf, dass keine Feuchtigkeit in Öffnungen eindringt und verwenden Sie keine Sprays, Lösungs- oder Scheuermittel.

#### Ergonomie

Achten Sie beim Verwenden Ihres Magie Keyboard unbedingt auf eine bequeme Haltung, ändern Sie häufig die Position Ihrer Hände und legen Sie öfter Pausen ein.

Informationen über Ergonomie, Gesundheit und Sicherheit finden Sie auf der folgenden Website: www.apple.com/about/ergonomics.

#### Batterie

Ihr Magic Keyboard enthält keine vom Benutzer zu wartenden Komponenten. Versuchen Sie auf keinen Fall, das Magie Keyboard zu öffnen oder auseinander zu bauen, oder die Batterie in Ihrem Magic Keyboard zu entfernen, zu zerbrechen oder zu durchlöchern. Setzen Sie die Tastatur keinen hohen Temperaturen oder Flüssigkeiten aus. Durch Auseinanderbauen 1 kann das Magie Keyboard beschädigt und Sie können verletzt werden.

Die Lithium -Ionen -Batterie im Magie Keyboard darf ausschließlich von Apple oder einem autorisierten Servicepartner ausgetauscht oder recycelt werden und muss getrennt vom Hausmüll entsorgt werden. Informationen über Lithium-Ionen-Batterien von Apple finden Sie unter www.apple.com/de/batteries.

## **Weitere Informationen**

Weitere Informationen zum Verwenden Ihrer Tastatur finden Sie in der Mac-Hilfe. Suchen Sie dort nach "Tastatur".

Informationen zum Support und zur Fehlerbeseitigung, zu Diskussionsforen und Downloads für die neueste Apple-Software finden Sie unter www.apple.com/de/support.